## BKSB resetting Password

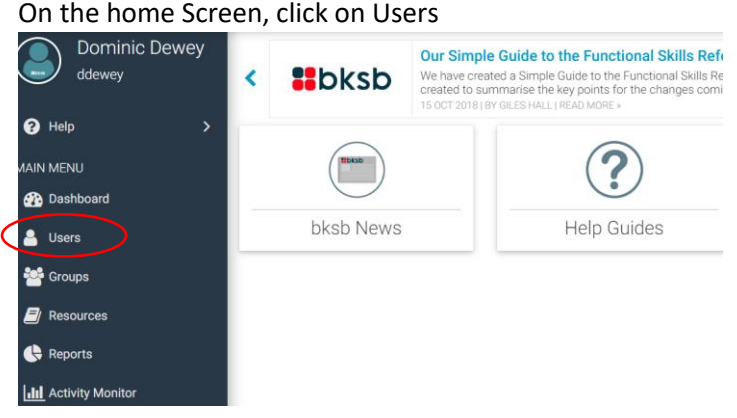

Enter the Students, Student no and press Enter to find the student

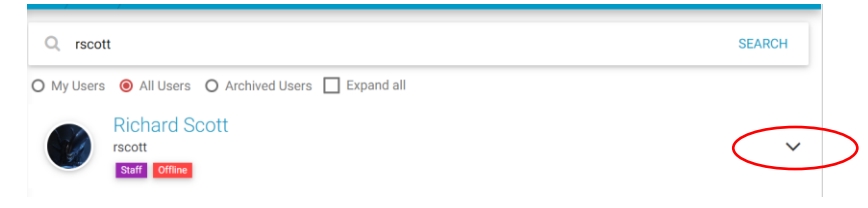

## Click on the downwards arrow and then click on manage password

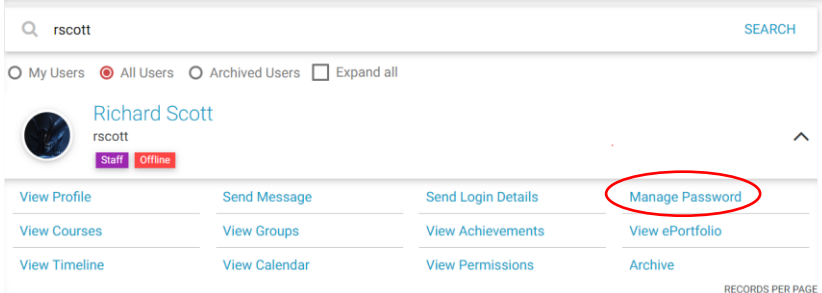

Click on "Change to default Password" this will reset the user password to "password". Then click on cross to close the window.

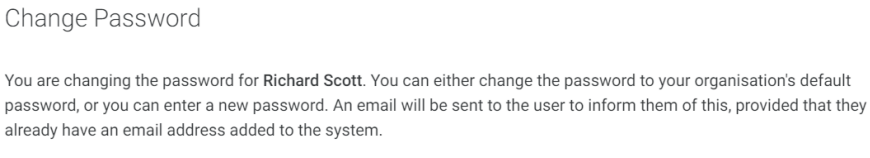

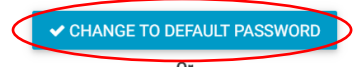

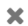